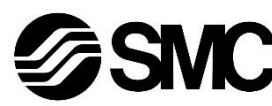

# **Betriebsanleitung**

**Digitaler Durchflussschalter – separater Monitor Serie PFM3**

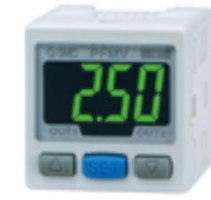

Die bestimmungsgemäße Verwendung des separaten Durchfluss-Monitors ist die Überwachung und Anzeige von Durchflussinformationen, die von einem digitalen Durchflussschalter bereitgestellt werden.

## **1 Sicherheitsvorschriften**

 $1)$  ISO 4414: Fluidtechnik – Allgemeine Regeln und sicherheitstechnische Anforderungen an Pneumatikanlagen und deren Bauteile.

Diese Sicherheitsvorschriften sollen vor gefährlichen Situationen und/oder Sachschäden schützen. In diesen Hinweisen wird die potenzielle Gefahrenstufe mit den Kennzeichnungen "Achtung", "Warnung" oder "Gefahr" bezeichnet. Sie alle sind wichtige Hinweise für die Sicherheit und müssen zusätzlich zu den internationalen Normen (ISO/IEC) \*1) und anderen Sicherheitsvorschriften beachtet werden.

- **Stellen Sie stets sicher, dass alle relevanten Sicherheitsgesetze und -normen erfüllt werden.**
- Alle Arbeiten müssen von einer qualifizierten Person in sicherer Art und Weise sowie unter Einhaltung der nationalen Vorschriften durchgeführt werden.
- Dieses Produkt ist der Klasse A zugeordnet und ist dementsprechend für die Verwendung in Industriebereichen vorgesehen. In anderen Umgebungen kann es aufgrund von leitungs- oder strahlungsbedingten Störungen zu möglichen Schwierigkeiten bei der Gewährleistung der elektromagnetischen Verträglichkeit kommen.
- Siehe Betriebsanleitung auf der SMC-Website (URL: [https://www.smcworld.com\)](https://www.smcworld.com/) für weitere Sicherheitshinweise.

ISO 4413: Hydraulische Fluidtechnik – Allgemeine Regeln und sicherheitstechnische Anforderungen an Hydraulikanlagen und deren Bauteile. IEC 60204-1: Sicherheit von Maschinen – Elektrische Ausrüstung von Maschinen. (Teil 1: Allgemeine Anforderungen) ISO 10218-1: Industrieroboter – Sicherheitsanforderungen.

- Weitere Informationen finden Sie im Produktkatalog, in der Betriebsanleitung und in den Vorsichtsmaßnahmen beim Umgang mit SMC-Produkten.
- Bewahren Sie diese Bedienungsanleitung für spätere Einsichtnahme an einem sicheren Ort auf.

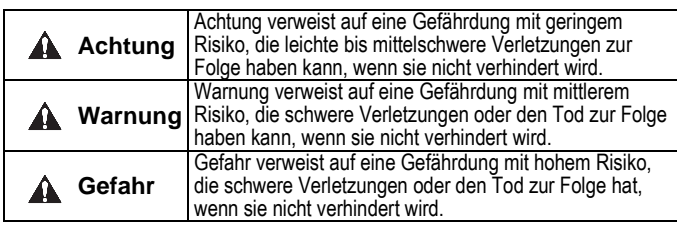

## **Warnung**

- Nicht in Umgebungen verwenden, in denen korrosive Gase, Öl, Chemikalien, Salzwasser oder Dampf vorhanden sind.
- Nicht in explosiven Atmosphären verwenden.
- Das Produkt nicht direktem Sonnenlicht aussetzen. Eine geeignete Schutzabdeckung verwenden.
- Nicht an Orten verwenden, die stärkeren Vibrationen und Stoßkräften ausgesetzt sind als in den technischen Daten angegeben.
- Nicht an Orten einsetzen, an denen es Strahlungswärme ausgesetzt ist, die zu höheren Temperaturen führen könnte als in den technischen Daten angegeben.

## **2 Technische Daten**

#### **2.1 Allgemeine technische Daten**

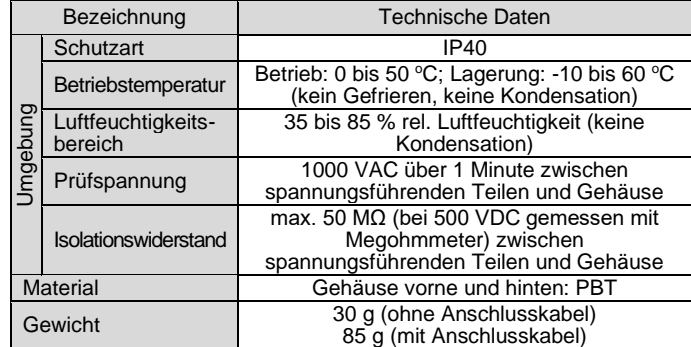

# **2 Technische Daten (Fortsetzung)**

#### **2.2 Technische Daten PFM3**

## **2.3 Technische Daten Kabel**

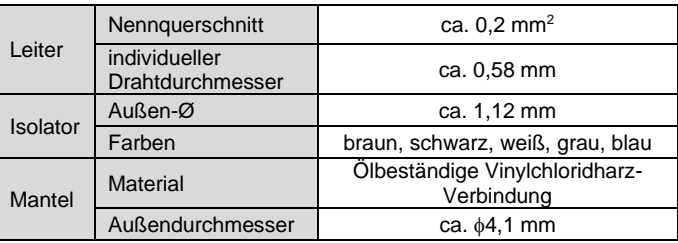

## **2 Technische Daten (Fortsetzung)**

# **2.4 Kennlinien des Analogausgangs**

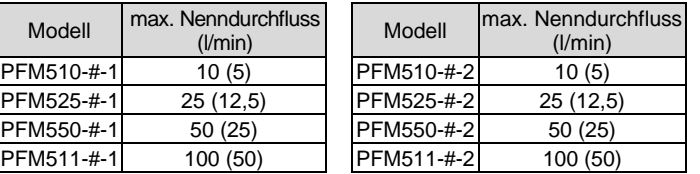

: Die Werte für CO<sup>2</sup> werden in Klammern ( ) angezeigt.

## **3 Bezeichnungen und Funktionen der einzelnen Teile**

# **4 Installation**

**4.1 Installation**

# **Warnung**

- **Das Produkt darf erst installiert werden, nachdem die Sicherheitshinweise gelesen und verstanden worden sind.**
- **Beachten Sie das spezifische Anzugsmoment.** Bei einem zu großen Anzugsmoment können die Montageschrauben, Befestigungselemente und das Produkt beschädigt werden. Bei einem zu niedrigen Drehmoment kann sich die Einbaulage des Produkts
- verschieben. • **Das Produkt nicht fallen lassen und keinen übermäßigen Stoßoder Schlagbelastungen aussetzen.**
- Andernfalls können interne Bauteile beschädigt werden, was Fehlfunktionen verursacht.
- **Nicht mit Kraft am Anschlusskabel ziehen und das Produkt nicht an diesem Kabel festhalten.**

# **3 Installation (Fortsetzung)**

#### **4.2 Umgebung**

## **Warnung**

## **4.3 Montage mit Befestigungselement**

- Das Befestigungselement (Bestell-Nr. ZS-28-B) mit den mitgelieferten Schrauben M3 x 5 L (2 Stk.) am Monitor montieren und anschließend in die erforderliche Position bringen.
- Ziehen Sie die Befestigungselementschrauben mit einem Anzugsmoment von 0,5 bis 0,7 Nm fest.

- Den Monitor (mit Befestigungselement) mit M4-Schrauben installieren (2 Stk.).
- Erforderliche Dicke des Befestigungselements ca. 1,6 mm.

#### **4.4 Montage mit Adapter für Schalttafeleinbau**

- Den Adapter für Schalttafeleinbau an der Vorderseite des Monitors anbringen. Den Monitor zusammen mit dem Adapter in die Schalttafel einschieben, bis er die Vorderseite der Schalttafel berührt.
- Danach die Rückseite am Controller montieren und einschieben, bis er die Schalttafel berührt. Schalttafelstärke: 0,5 bis 6,0 mm.
- Den Adapter für Schalttafeleinbau mit den mitgelieferten Schrauben M3 x 8 L (2 Stk.) am Produkt befestigen.
- Adapter für Schalttafeleinbau + Front-Schutzabdeckung (Bestell-Nr.: ZS-27-D)

- **4.5 Entfernen des Monitors mit Adapter für Schalttafeleinbau**
- Der Monitor mit Adapter für Schalttafeleinbau kann aus der Installation entfernt werden, indem Sie die 2 Schrauben entfernen und die Haken an den Seiten lösen.
- Achten Sie darauf, das Produkt und den Adapter für Schalttafeleinbau nicht zu beschädigen.

ÜBERSETZUNG DER ORIGINALBETRIEBSANLEITUNG

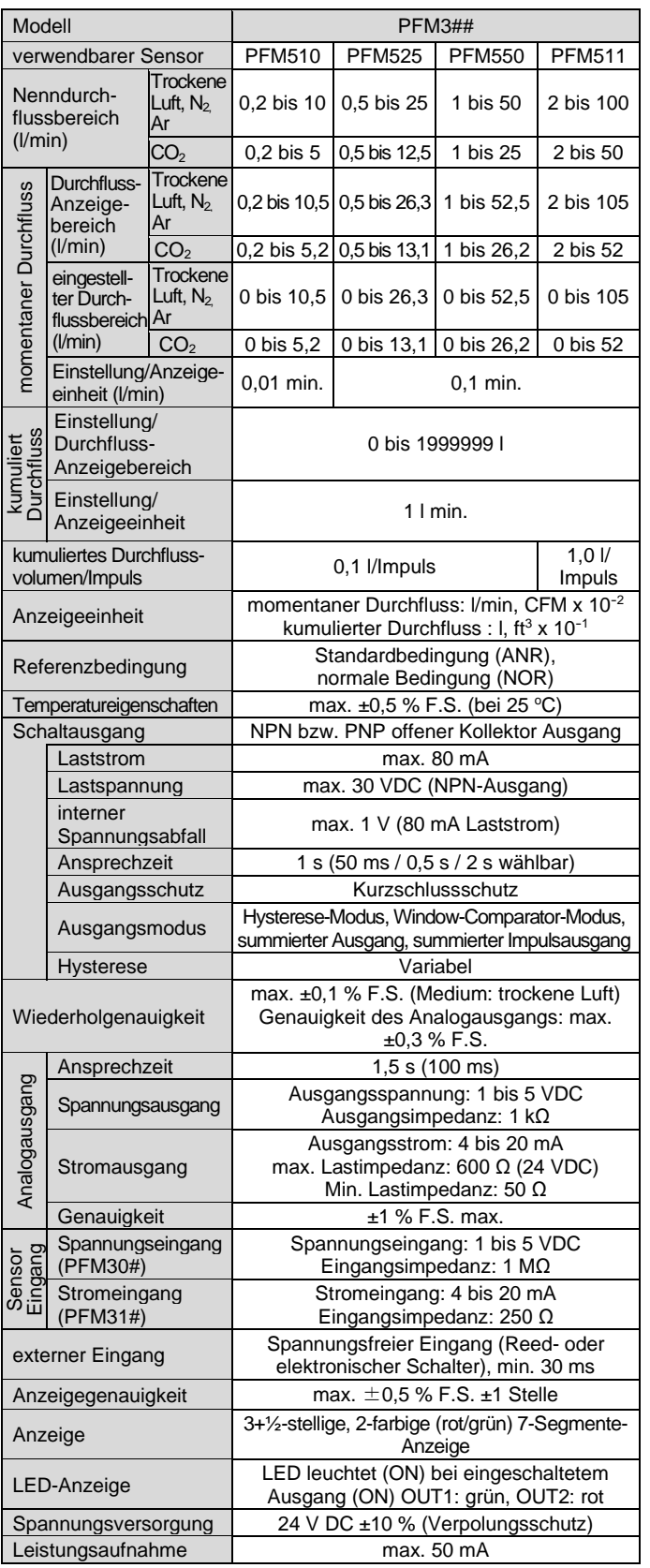

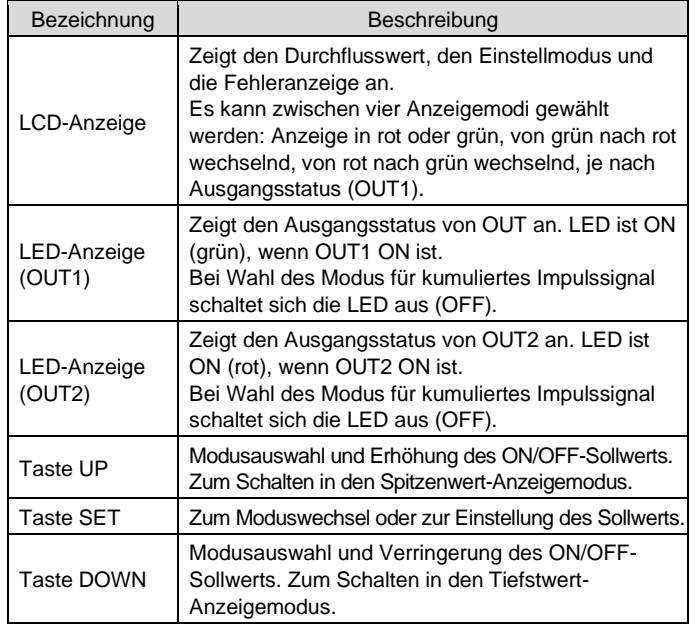

Analogausgang [V]

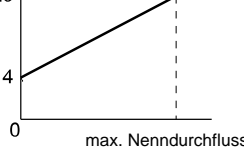

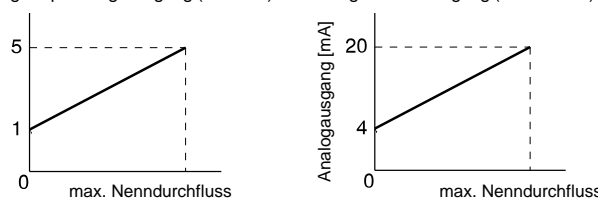

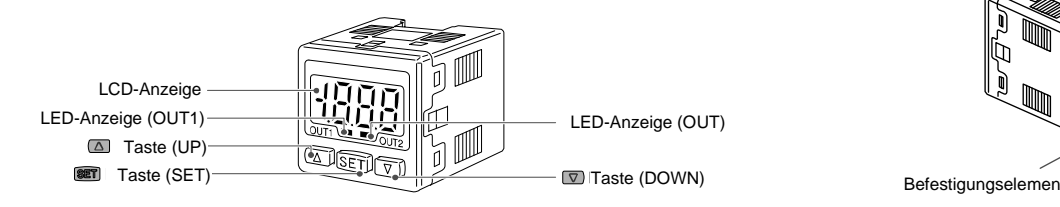

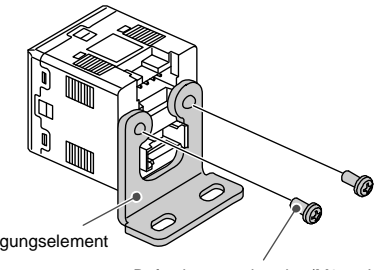

Befestigungsschraube (M3 x 5L)

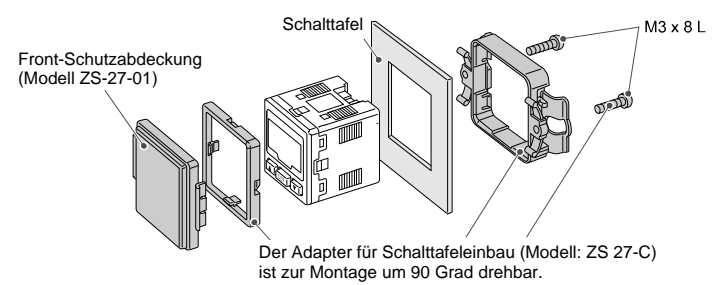

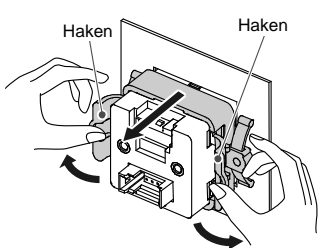

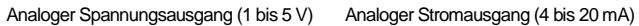

# **5 Verdrahtung 5.1 Verdrahtung**

- Die Anschlussarbeiten bei ausgeschalteter Spannungsversorgung vornehmen. Sensorstecker nicht bei anliegender Spannung anschließen oder entfernen.
- Die Verdrahtung des Produkts getrennt von Netz- oder Hochspannungsleitungen verlegen. Sonst können Fehlfunktionen durch Rauschen auftreten. • Stellen Sie sicher, dass die FG-Klemme mit der Erde verbunden ist,

wenn Sie ein handelsübliches Schaltnetzteil verwenden. Wenn ein Schaltnetzteil an das Produkt angeschlossen wird, überlagern sich die Schalter-Störsignale und die technischen Daten des Produkts können nicht mehr eingehalten werden. Dies kann durch Einsetzen eines Störschutzfilters, wie beispielsweise eines Netz-Störschutzfilters und eines Ferritkerns, zwischen Schaltregler und dem Produkt verhindert werden, oder aber durch die Verwendung eines Serien-Netzteils anstelle eines Schaltreglers.

#### **5.2 Verdrahtung des Sensorsteckers**

• Anbringen des Sensorkabels.

Das Sensorkabel sollte wie in der Abbildung rechts gezeigt abisoliert werden. Den Isolator nicht einschneiden. Die Drahtleitung mit der entsprechenden Farbe der Tabelle muss vollständig in die korrekte Pinnummer des Sensorsteckers nach unten eingeführt werden.

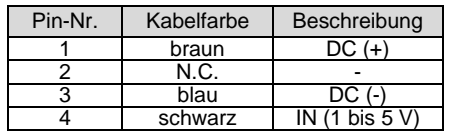

• Überprüfen Sie, ob die oben genannten Vorbereitungen korrekt durchgeführt wurden. Schieben Sie dann Teil A (s. Abbildung) per Hand ein, um eine vorläufige Verbindung herzustellen.

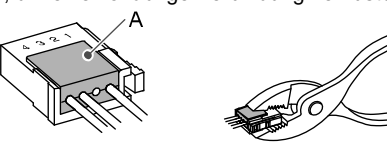

- Drücken Sie dann den Mittelteil von Teil A mit Hilfe eines Werkzeugs (z. B. Zange) gerade ein. Der e-CON-Stecker kann nicht wieder verwendet werden, wenn er einmal vollständig gecrimpt wurde.
- Im Falle von Anschlussfehlern oder wenn ein Stift falsch verdrahtet ist, verwenden Sie bitte einen neuen e-CON-Stecker.
- Wenn der Stecker nicht richtig angeschlossen ist, wird "LLL" oder "HHH" angezeigt.
- Die Drahtfarben gelten für ein Sensoranschlusskabel von SMC.

#### **5.3 Pinbelegung des Spannungsversorgungs-/Ausgangssteckers**

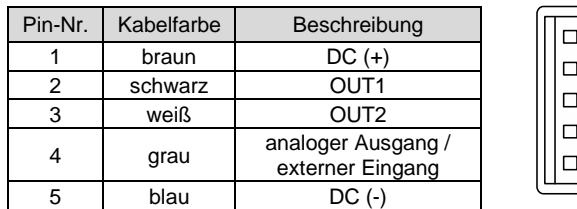

#### **5.4 Stecker anschließen/lösen**

- Stecken Sie den Stecker beim Anschließen gerade auf die Buchse, während Sie den Hebel und das Steckergehäuse halten, bis der Hebel mit einem Klick einrastet.
- Zum Lösen des Steckers drücken Sie den Hebel, um die Arretierung zu lösen und ziehen Sie den Stecker gerade heraus.

## **6 Durchflusseinstellungen**

#### **6.1 Messmodus**

- Im Messmodus wird der Durchfluss erfasst und angezeigt, zudem befindet sich Schaltfunktion in Betrieb.
- Dies ist der Grundmodus; für das Ändern des Sollwerts und sonstige Änderungen der Funktionseinstellungen sind andere Modi zu wählen.

#### **6.2 Schaltbetrieb**

- Wenn der Durchfluss (bzw. die Spannung) den Sollwert, um den der Hysterese entsprechenden Wert oder mehr unterschreitet, schaltet sich der Schalter ein (ON).
- Wenn der Durchfluss (bzw. die Spannung) den Sollwert überschreitet, schaltet sich der Schalter aus (OFF).
- Wenn diese Bedingung akzeptabel ist, dann behalten Sie diese Einstellungen bei.

#### **<Betrieb>**

귶

冨

- : Die Ausgänge des Produkts sind während der Einstellung weiterhin in Betrieb.
- 1. Drücken Sie die SET-Tasteim Messmodus, um die Sollwerte anzuzeigen.

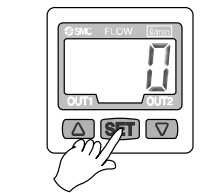

Siehe [www.smcworld.com](http://www.smcworld.com/) ode[r www.smc.eu](http://www.smc.eu/) für Ihren lokalen Händler/ Vertriebspartner.

# **SMC Corporation**

[P\_1] oder [n\_1] werden abwechselnd angezeigt.

: Wenn kein Sensor angeschlossen ist, wird [LLL] im Messmodus angezeigt.

- 2. Drücken Sie die UP- oder DOWN-Taste, um den Sollwert zu ändern.
- Mit der UP-Taste wird der Wert erhöht, mit der DOWN-Tastewird er verringert. Die UP-Taste einmal drücken, um den Wert um eine Stelle zu erhöhen bzw. gedrückt halten, wenn er weiter erhöht werden soll.

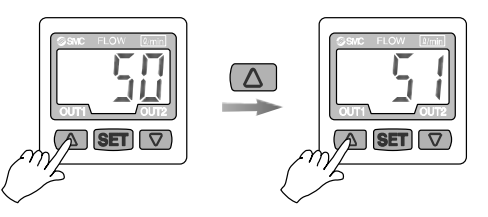

#### **6 Durchflusseinstellungen (Fortsetzung)**

Die DOWN-Taste einmal drücken, um eine Stelle zu verringern, oder halten Sie sie gedrückt, um kontinuierlich zu verringern.

3. Drücken Sie die SET-Taste, um die Einstellung von OUT 1 abzuschließen. [n\_2] oder [P\_2] werden angezeigt. OUT2 wie oben beschrieben einstellen.

## **7 Einstellung der Funktion**

#### **7.1 Funktionswahlmodus**

Drücken Sie die SET-Taste im Messmodus min. 2 Sekunden lang, bis die Anzeige [F 0] erscheint.

[F\_#] zeigt den Modus zum Ändern der einzelnen Funktionseinstellungen an. Halten Sie die SET-Taste im Funktionsauswahl-Modus min. 2 Sekunden lang gedrückt, um in den Messmodus zurückzukehren.

## **8 Sonstige Funktionen**

- **Haltefunktion für Höchst-/Tiefstwertanzeige**
- **Tastensperrung**

Siehe Betriebsanleitung auf der SMC-Website (URL[: https://www.smcworld.com\)](https://www.smcworld.com/) für die Einstellung dieser Funktionen.

#### **9 Außenabmessungen (mm)**

Siehe Bedienungsanleitung oder Katalog auf der SMC-Website (URL[: https://www.smcworld.com\)](https://www.smcworld.com/) für die Außenabmessungen.

#### **10 Bestellschlüssel**

Siehe Bedienungsanleitung oder Katalog auf der SMC-Website (URL[: https://www.smcworld.com\)](https://www.smcworld.com/) für Informationen zur Bestellung.

#### **11 Nutzungsbeschränkungen**

- **11.1 Gewährleistung und Haftungsausschluss/Einhaltung von Vorschriften**
- Siehe Vorsichtsmaßnahmen zur Handhabung von SMC-Produkten.

# **12 Fehlersuche**

## **12.1 Fehleranzeige**

Kann der Fehler trotz der oben aufgeführten Maßnahme nicht zurückgesetzt werden oder werden andere Fehler als die genannten angezeigt, wenden Sie sich bitte an SMC.

## **13 Wartung**

## **A** Achtung

Abdeckung Mehr als 20 mm Isolato

- Die Nichtbeachtung dieser Anweisungen kann Fehlfunktionen des Produkts und Schäden am Gerät oder an der Anlage verursachen.
- Druckluft kann bei nicht sachgerechtem Umgang gefährlich sein. • Wartungsarbeiten an Druckluftsystemen dürfen nur von entsprechend
- ausgebildetem Personal vorgenommen werden. • Vor der Durchführung von Wartungsarbeiten muss unbedingt die Spannungs-
- versorgung abgeschaltet und der Versorgungsdruck unterbrochen werden. Stellen Sie sicher, dass die Druckluft in die Atmosphäre entlüftet wird.

#### **Zurücksetzen des Produkts bei Stromausfall oder einer erzwungenen Stromunterbrechung**

Die Einstellung des Produkts wird so beibehalten, wie sie vor einem Stromausfall oder einer Stromunterbrechung war.

Auch der Ausgangszustand wird grundsätzlich wiederhergestellt, wie er vor einem Stromausfall oder einer Abschaltung bestand, kann sich aber je nach Betriebsumgebung ändern. Überprüfen Sie daher die Sicherheit der gesamten Installation, bevor Sie das Produkt in Betrieb nehmen.

# **14 Entsorgung des Produktes**

Dieses Produkt darf nicht als gewöhnlicher Abfall entsorgt werden. Überprüfen Sie die örtlichen Vorschriften und Richtlinien zur korrekten Entsorgung dieses Produkts, um die Auswirkungen auf die menschliche Gesundheit und die Umwelt zu reduzieren.

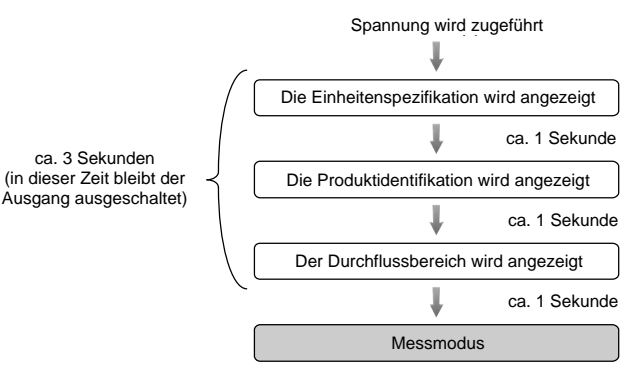

: Wenn kein Sensor angeschlossen ist, wird auf dem Display [LLL] angezeigt.

# **15 Kontakt**

URL[: https://www.smcworld.com](https://www.smcworld.com/) (Weltweit[\) https://www.smc.eu](https://www.smc.eu/) (Europa) SMC Corporation, 4-14-1, Sotokanda, Chiyoda-ku, Tokyo 101-0021, Japan Die Angaben können ohne vorherige Ankündigung durch den Hersteller geändert werden. © 2021 SMC Corporation Alle Rechte vorbehalten. Vorlage DKP50047-F-085M

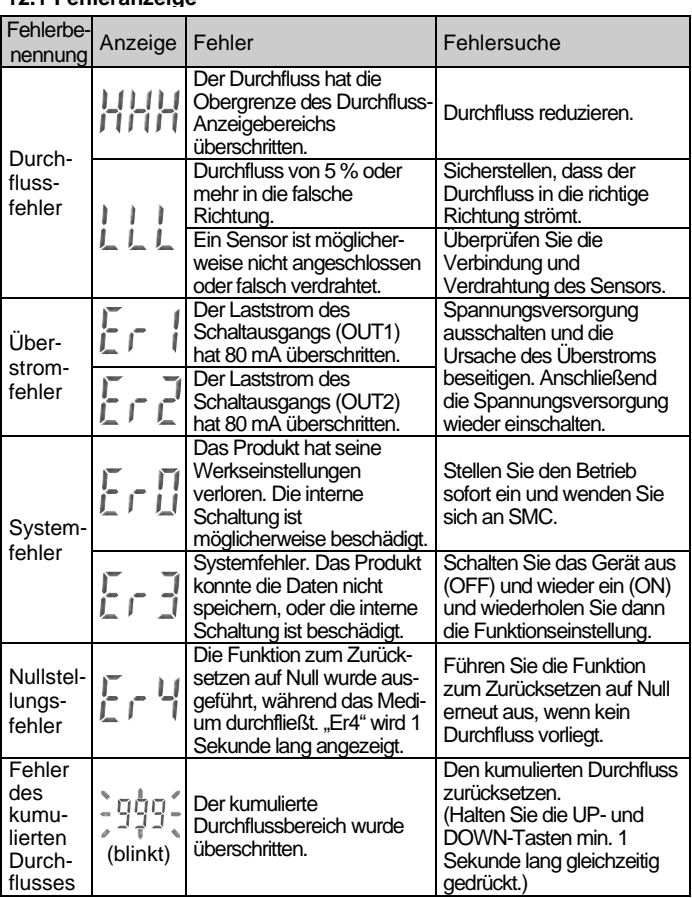

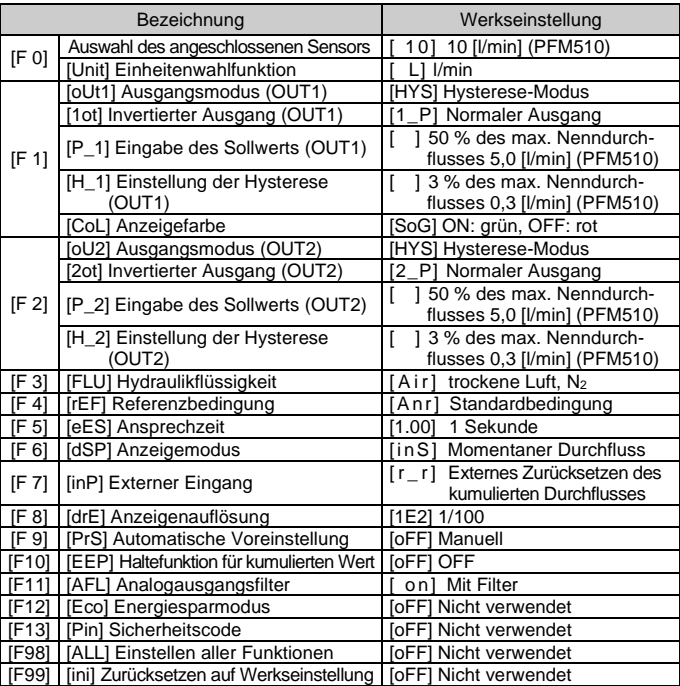

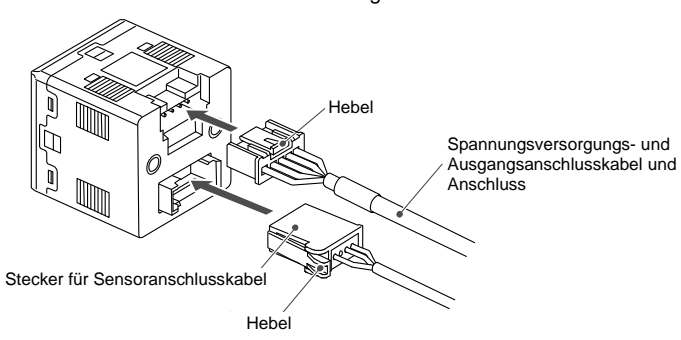

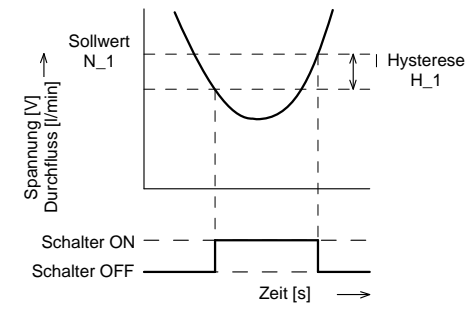

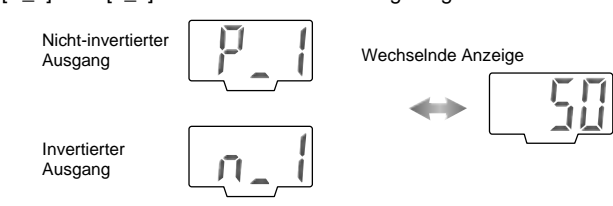

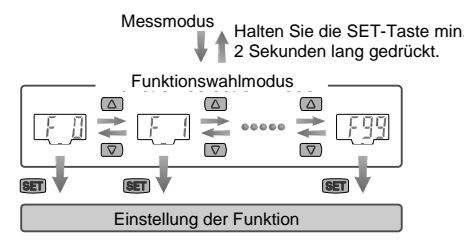